### Option

888<br>88

# Zu beachten Vorsichtshinweise zur Installation

### Das Produkt besitzt keinen Netzschalter.

Zum Ausschalten die 12 V-Wechselstromversorgung bzw. das PoE-Gerät unterbrechen. (Wenn sowohl die 12 V-Wechselstromversorgung als auch das PoE-Gerät zur Stromversorgung angeschlossen sind, beide Anschlüsse unterbrechen.)

### Zur Beibehaltung einer zuverlässigen Leistung

Das Produkt nicht längere Zeit in einer heißen und feuchten Umgebung betreiben. Andernfalls besteht die Gefahr der Korrosion von Teilen, wodurch sich die Lebenszeit des Produkts verkürzt. Das Produkt nicht direkter Hitzeeinwirkung, wie z.B. von einer Heizung, aussetzen.

### Den Objektivdeckel nicht mit der nackten Hand berühren.

Schmutz auf dem Objektivdeckel kann die Bildqualität beeinträchtigen.

### Die Kamera vorsichtig behandeln.

Das Produkt nicht fallen lassen oder Erschütterungen oder Vibrationen aussetzen. Andernfalls könnten Probleme auftreten.

### PC-Monitor

Wenn dasselbe Bild längere Zeit auf dem Monitorbildschirm angezeigt bleibt, kann dies den Bildschirm beschädigen. Es empfiehlt sich, einen Bildschirmschoner zu verwenden.

#### Wenn ein Fehler erkannt wird, macht das Produkt automatisch einen Neustart.

Ähnlich wie bei der Einschaltung ist das Gerät für die Dauer von ca. 2 Minuten nach dem Neustart nicht funktionsfähig.

### Entsorgung/Übereignung des Produkts

Das Speichern von Daten in diesem Produkt oder in einem Speichermedium kann zum Verlust von persönlichen Informationen führen. Sollte das Produkt entsorgt oder einer anderen Person übergeben werden, wenn auch nur zu Reparaturzwecken, unbedingt sicherstellen, dass es keine Daten mehr enthält.

### Reinigen des Gehäuses

Vor der Reinigung unbedingt den Strom ausschalten. Andernfalls kann es zu Verletzungen kommen. Das Produkt nicht mit starken, scheuernden Mitteln reinigen. Andernfalls kann es zu Verfärbungen kommen. Bei hartnäckig anhaftendem Schmutz die Stellen mit einem feuchten Lappen abwischen. Anschließend mit einem trockenen Lappen trocken wischen.

#### Übertragungsintervall

Je nach Netzwerkumgebung PC-Leistung, Aufnahmemotiv, Anzahl der Mehrfachzugriffe usw. kann das Übertragungsintervall länger werden.

#### SD-Speicherkarte

- Eine unformatierte SD-Speicherkarte muss zunächst für die Kamera formatiert werden. Dabei gehen etwaige auf der SD-Speicherkarte enthaltene Daten verloren. Bei Verwendung einer SD-Speicherkarte, die unformatiert ist bzw. auf einem anderen Gerät formatiert wurde, funktioniert das Produkt u.U. nicht einwandfrei oder fällt in der Leistung ab. Zur Formatierung einer SD-Speicherkarte siehe die Bedienungsanleitung (auf der mitgelieferten CD-ROM).
- In Verbindung mit einigen SD-Speicherkarten funktioniert das Produkt u.U. nicht einwandfrei oder fällt in der Leistung ab. Die empfohlenen SD-Speicherkarte verwenden.

### Code-Aufkleber

Der Code-Aufkleber (Zubehör) wird bei Anfragen zur Klärung von Störungen benötigt. Die Aufkleber sorgfältig aufbewahren, damit sie nicht verloren gehen. Wir empfehlen, einen der Aufkleber am CD-ROM-Gehäuse anzubringen.

#### Zum MOS-Bildaufnehmer

- Bei Langzeitaufnahme einer starken Lichtquelle, z.B. eine Punktleuchte, kann der Farbfilter im MOS-Bildsensor beeinträchtigt werden, was zu einer Verfärbung des Bildes führen kann. Diese Verfärbung kann auch dann anhalten, wenn die Aufnahmerichtung nach einer Langzeitaufnahme einer starken Lichtquelle geändert wird.
- Beim Aufnehmen bewegter Objekte sowie während Schwenk-/Neigungsvorgängen können Objekte, die durch den Aufnahmebereich laufen, deformiert erscheinen.

### AVC Patent Portfolio License

THIS PRODUCT IS LICENSED UNDER THE AVC PATENT PORTFOLIO LICENSE FOR THE PERSONAL

USE OF A CONSUMER OR OTHER USES IN WHICH IT DOES NOT RECEIVE REMUNERATION TO ENCODE VIDEO IN COMPLIANCE WITH THE AVC STANDARD ("AVC VIDEO") AND/OR DECODE AVC VIDEO THAT WAS ENCODED BY A CONSUMER ENGAGED IN A PERSONAL ACTIVITY AND/OR WAS OBTAINED FROM A VIDEO PROVIDER LICENSED TO PROVIDE AVC VIDEO. NO LICENSE IS GRANTED OR SHALL BE IMPLIED FOR ANY OTHER USE. ADDITIONAL INFORMATION MAY BE OBTAINED FROM MPEG LA, L.L.C. SEE HTTP://WWW.MPEGLA.COM

- $\bullet$  Zum Befestigen der Kamera an einer Holzdecke oder -wand die Holzschrauben (Zubehör, Schraube B) verwenden. Schrauben für Einbauflächen aus anderem Material liegen nicht bei. Bei der Wahl der Schrauben müssen Faktoren wie Material, Struktur, Stärke und andere Eigenschaften der Einbaufläche sowie das Gesamtgewicht der Anbauten berücksichtigt werden.
- Sicherstellen, dass die Montagefläche, Ankerbolzen und Schrauben ausreichende Festigkeit aufweisen.
- Von der Montage der Produkt an Gipskartonplatten oder Holzteilen wird abgeraten, da diese nicht die nötige Festigkeit aufweisen. Falls die Montage auf einer solchen Fläche unvermeidlich ist, muss die Fläche ausreichend verstärkt werden.

#### Flimmern

Bestimmte Beleuchtungsverhältnisse können zuweilen Flimmern verursachen. In diesem Fall "Lichtregelung" auf "Innenszene" setzen. Je nach der örtlichen Netzfrequenz "Innenszene(50Hz)" oder "Innenszene(60Hz)" wählen. Zu Einzelheiten über die Einstellung siehe die Bedienungsanleitung (auf der mitgelieferten CD-ROM).

Bei extrem starker Beleuchtung kann Flimmern auftreten, auch wenn "Lichtregelung" auf "Innenszene" steht. Flimmern kann häufig auftreten, wenn die Helligkeit (Beleuchtungsstärke) des Bildschirms mit den [Helligkeit]-Tasten auf einen relativ niedrigen Wert eingestellt ist. In diesem Fall kann das Flimmern wie folgt reduziert werden:

 Durch Verändern der Aufnahmerichtung der Kamera die Ausleuchtung von Objekten abschwächen. Die Helligkeit (Beleuchtungsstärke) des Bildschirms mit den [Helligkeit]-Tasten auf einen höheren Wert einstellen.

### Durch Lichtregelung hervorgerufene Bild-Whiteouts

Wenn das Produkt ans Internet angeschlossen wird, einen Breitband-Router mit Portweiterleitung (NAT, IP-Maskierung) verwenden. Zu Einzelheiten über Portweiterleitung siehe die Bedienungsanleitung (auf der mitgelieferten CD-ROM).

Wenn "Lichtregelung" auf "Innenszene" steht, kann die Bildqualität in den helleren Teilen des Bildes im Vergleich zu "ELC" abfallen.

#### Farbverwischung bei feinen grafischen Mustern

An Stellen mit bei feinen grafischen Mustern kann Farbverwischung auftreten.

#### Verschleißteile

Bei folgenden Teilen handelt es sich um Verschleißteile: Sie müssen gegen Ende ihrer Lebensdauer ersetzt werden. Ihre Standzeit ist je nach Einsatzumgebung und -bedingungen unterschiedlich. Die angegebene Lebensdauer ist lediglich ein Richtwert bezogen auf den Einsatz der Kamera bei +20 °C. Schwenkmotor, Neigungsmotor, ein Flachkabel für Neigen: ca. 3,7 Millionen Arbeitsspiele.

### Objektiv und Schwenk-/Neigungskopf

Wenn das Objektiv und der Schwenk-/Neigungskopf längere Zeit nicht gezoomt werden, kann die Fettbeschichtung dieser Teile zähflüssig werden. Dies kann die Teile in ihrer Bewegung behindern. Um dies zu vermeiden, sollten Objektiv und Schwenk-/Neigungskopf regelmäßig bewegt werden.

#### Panasonic übernimmt keine Verantwortung für Verletzungen oder Sachschäden, die aus der Installation oder Bedienung resultieren, die nicht wie in dieser Dokumentation beschrieben ausgeführt werden.

### Einbaufläche für das Produkt

- Für den Einbau des Produkts eine für den speziellen Einsatz geeignete Einbaufläche wählen (z.B. eine starke Wand oder Decke).
- Die Kamera nicht an Orten installieren, wo sie direkter Sonneneinstrahlung oder Regen aus allen Richtungen ausgesetzt sein könnte. Die Kamera an einer geeigneten Stelle installieren, wie z.B. an der Außenwand eines Gebäudes.

#### Folgende Standorte sind zu vermeiden:

- Orte, die chemischen Stoffen ausgesetzt sind, z.B. in der Nähe eines Schwimmbads
- Orte, wo Feuchtigkeit, Staub, Dampf und ölhaltiger Rauch erzeugt werden Orte, wo die Luft leicht entflammbare Gase oder Lösungsmittel enthält.
- Orte, wo Strahlung, Röntgenstrahlen, starke elektromagnetische Wellen oder Magnetfelder erzeugt werden
- Orte, wo korrosives Gas erzeugt wird oder Schäden durch salzhaltige Luft entstehen könnten, z.B. in Küstennähe
- Orte, wo die Temperatur nicht im vorgeschriebenen Bereich (-20 °C bis +50 °C) liegt.
- Vibration ausgesetzte Orte (Das Produkt ist nicht für den Betrieb an Bord eines Fahrzeugs bestimmt.) Orte, wo aufgrund starker Temperaturschwankungen Kondensation auftritt

#### Bei Nichtgebrauch sollte das Produkt unbedingt weggeräumt werden. Vor der Installation

### Die Stromversorgung und Verkabelung so auslegen, dass ein Ein- und Ausschalten des Produkts möglich ist.

Da das Gerät in einer Netzwerkkonfiguration eingesetzt wird, sollten folgende Sicherheitsrisiken beachtet werder

Das Produkt besitzt keinen Netzschalter. Beim Einbau des Produkts ein Netzteil mit Ein-/Ausschalter für Wartungszwecke vorsehen.

### Netzwerkanschluss

Beim Anschluss des Geräts über das mitgelieferte Netzwerkkabel bitte Folgendes beachten. Die Verkabelung so auslegen und konstruieren, dass eine Beeinflussung durch Unwetter ausgeschlossen ist.

### Festziehen der Schrauben

- Schrauben und Bolzen müssen mit dem für das Material und die Stärke der Einbaufläche geeigneten Anzugsmoment festgezogen werden. Keinen Schlagschrauber verwenden. Durch Schlagschrauber könnten die Schrauben beschädigt oder
- zu fest angezogen werden. Zum Festziehen muss die Schraube im rechten Winkel zur Montagefläche stehen. Nach dem
- Festziehen der Schrauben diese visuell überprüfen, um sicherzustellen, dass sie fest angezogen sind und kein Spiel vorhanden ist.

### Befestigungsschrauben für Montageflächen außer Holz bitte selbst beschaffen.

- Die beiliegenden Befestigungsschrauben sind nur für Montageflächen aus Holz bestimmt. Pro Schraube/Bolzen muss eine Ausreißfestigkeit von mindestens 294 N vorhanden sein.
- Maßnahmen gegen Herunterfallen
	- Den Fangdraht an einer Stelle befestigen, die sicherstellt, dass im Falle einer Beschädigung des Ständers kein Personenschaden entstehen kann.
	- Die Schrauben im Inneren der Kamera nicht entfernen oder lösen.

Die Schrauben im Inneren der Kamera lösen. Andernfalls kann die Kamera durch Eindringen von Wasser beschädigt werden oder herunterfallen und Verletzungen verursachen.

### Hochfrequenzstörungen

Bei Verwendung des Produkts in der Nähe einer Fernseh-/Radioantenne oder eines starken elektrischen oder elektromagnetischen Feldes (z.B. in der Nähe eines Transformators oder einer Starkstromleitung) kann Bildverzerrung oder Rauschen auftreten.

### PoE (Power over Ethernet)

Einen IEEE802.3af-konformen PoE-Hub o.Ä. verwenden.

### Router

Der Stro einscha

#### Einstellung von Zeit/Datum

Uhrzeit und Datum müssen vor der Inbetriebnahme des Produkts eingestellt werden. Zu den Einstellungen siehe die Bedienungsanleitung auf CD-ROM.

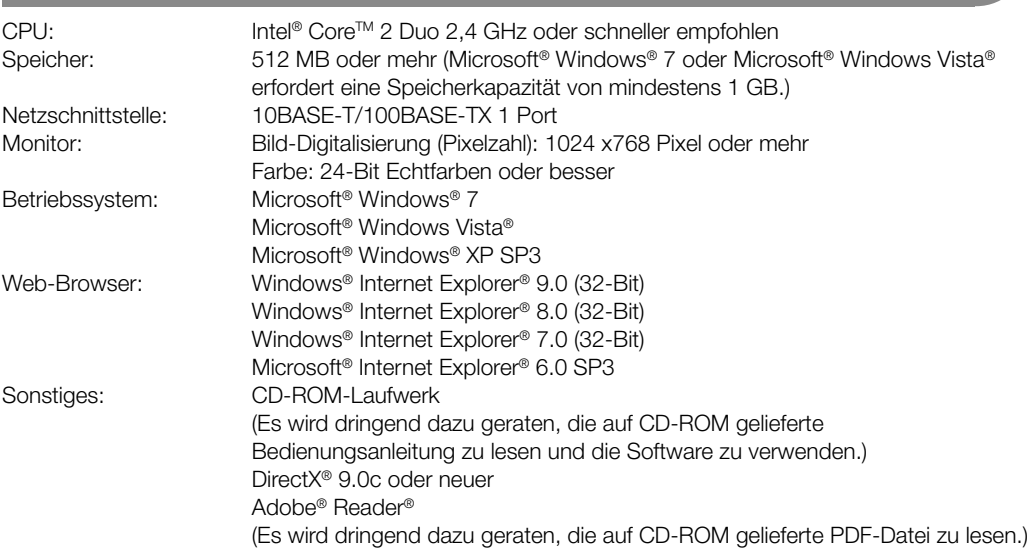

### *&* WICHTIG

• Vor dem Reinigen des Produkts den Strom ausschalten. Andernfalls kann es zu Verletzungen kommen.

Wird das Produkt weiter betrieben, wenn Rauch oder Rauchgeruch austritt oder das Äußere beschädigt ist, kann es zu Brand oder zum Herunterfallen des Produkts kommen, was Verletzungen, Unfälle oder Schäden am Produkt zur Folge haben kann. • Sofort die Stromversorgung ausschalten und das Gerät von einem qualifizierten

- Bei Verwendung eines PC, der den obigen Anforderungen nicht entspricht, können Probleme wie langsame Bildgabe oder Steckenbleiben des Browsers auftreten.
- Microsoft Windows 7 Starter, Microsoft Windows Vista Starter und Microsoft Windows XP Professional 64-bit Edition sind nicht unterstützt.
- Bei der Kommunikation über ein IPv6-Netzwerk ausschließlich Microsoft Windows 7 oder Microsoft Windows Vista verwenden.

### Anmerkung

- Zu weiteren Informationen über die Systemanforderungen des PC und Vorsichtsmaßregeln bei Verwendung von Microsoft Windows 7, Microsoft Windows Vista oder Windows Internet Explorer, auf der mitgelieferten CD-ROM "Manual" - "Open" anklicken und "Notes on Windows® / Internet Explorer® versions" anklicken.
- Bei Microsoft Windows XP kann aufgrund der Grenzen der Grafik-Schnittstelle des Betriebssystems Tearing\* auftreten, wenn sich die Szene drastisch ändert (z.B. beim Aufnehmen sich sehr schnell bewegender Objekte).
- \* Ein Zustand, wo ein kürzlich gerendeter Frame von dem darauf folgenden überlagert wird, so dass das Objekt zerrissen wirkt.
- Zu Informationen über die Verifizierung unterstützter Betriebssysteme und Web-Browsers siehe unsere Website unter (http://security.panasonic.com/pss/security/support/index.html).
- Das Produkt nicht an Orten installieren, wo es Vibration ausgesetzt ist. Lockere Bolzen oder Schrauben können zum Herunterfallen des Produkts führen und dabei Verletzungen oder Unfälle verursachen.
- Es sind Maßnahmen gegen das Herunterfallen des Produkts zu treffen. Andernfalls besteht die Gefahr des Herunterfallens, was zu Körperverletzungen oder Unfällen führen kann. Nicht vergessen, den Fangdraht anzubringen.
- • Das Produkt hoch genug installieren, damit man sich den Kopf nicht daran stößt. Andernfalls besteht die Gefahr des Herunterfallens, was zu Körperverletzungen oder Unfällen führen kann.
- Vor dem Reinigen des Produkts den Strom ausschalten. Andernfalls besteht die Gefahr eines elektrischen Schlags. Außerdem kann Kurzschluss oder eine falsch angeschlossene Leitung einen Brand verursachen.
- • Das Produkt unter keinen Umständen zerlegen oder verändern. Andernfalls besteht die Gefahr eines Brandes oder elektrischen Schlags. Reparaturen und Kontrollen durch Fachhändler durchführen lassen. • Keine Fremdkörper einführen.

### Systemanforderungen für den PC

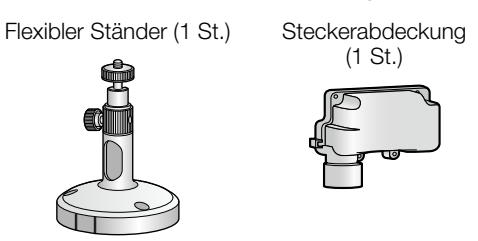

Schraube A (5 St.) Schraube B (4 St.) Unterlegscheibe S (1 St.) Unterlegscheibe L (1 St.)

Sonnenblende (1 St.)

O

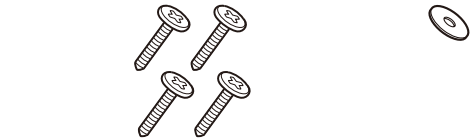

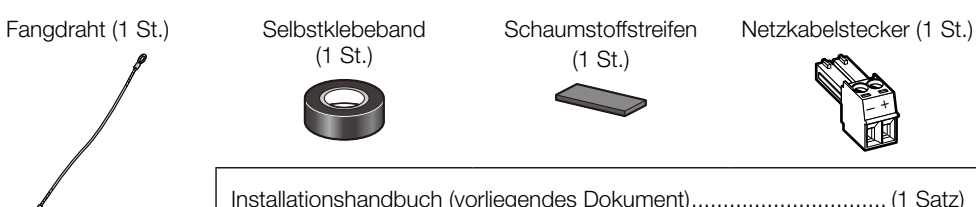

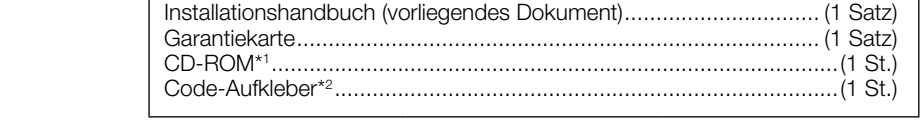

- \*1 Die CD-ROM enthält die Bedienungsanleitung sowie verschiedene Hilfsprogramme.
- \*2 Dieser Aufkleber wird eventuell für das Netzwerk-Management benötigt. Der Code-Aufkleber sollte von einem Netzwerk-Administrator aufbewahrt werden.

# **Panasonic**

### Installationshandbuch **Beiliegende Einbauanleitung**

### Netzwerkkamera

Modell-Nr. WV-SW175/WV-SW172

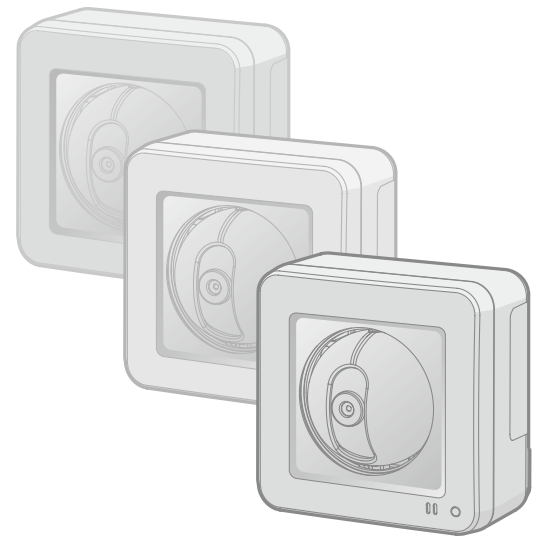

# Wesentliche Funktionen

### ● Für den Einsatz im Freien geeignet

**Mobiltelefonen** Zusatzeinrichtungen (AUX) (abhängig von der Berechtigungsebene)

- Das Gerät ist spritzwassergeschützt und kann im Freien installiert werden. (JIS C0920-konform IP55) ● H.264 und JPEG-Dreifachcodierung
- Das Gerät liefert 3 Ausgänge, davon 2 H.264-Ausgänge und 1 JPEG-Ausgang. ● Strom über Ethernet
- Bei Anschluss über ein PoE-Gerät (Power over Ethernet) können Geräte, die PoE-konform sind, über ein LAN-Kabel mit Strom versorgt werden. (IEEE802.3af-konform)
- Adaptive Dunkelheitskorrektur Korrigiert die schwarz erscheinenden Teile der dunklen Bereiche von Objekten mit starkem Beleuchtungsgefälle.
- Schwenken/Neigen und Presetpositionen
- Großraumüberwachung mit nur einer Kamera.
- Dialogkommunikation mit Audio
	- Der Empfang des Audio von den Kameras auf einem PC und die Übertragung von PC-Audio zu den Kameras sind über einen Audioausgangsstecker und einen Mikrofonstecker implementiert.
- Mit SDHC/SD-Speicherkarteneinschub Im Alarmfall im Laufe eines Zeitplans können H.264-Videos und JPEG-Bilder auf einer SDHC/
- SD-Speicherkarte manuell abgespeichert oder über einen Browser hochgeladen werden. Im Fall eines Netzausfalls können JPEG-Bilder auserdem gespeichert werden. (Herunterladen ist möglich.)

### **Standardzubehör**

Benutzerlizenz-Zubehör (für H.264) BB-HCA8A BB-HCA8CE

- Adobe, das Acrobat Reader und Reader sind eingetragene Warenzeichen oder Warenzeichen von Adobe Systems Incorporated in den U.S.A. und/oder anderen Ländern.
- Microsoft, Windows, Windows Vista, Internet Explorer, ActiveX und DirectX sind eingetragene Warenzeichen oder Warenzeichen von Microsoft Corporation in den U.S.A. und/oder anderen
- Ländern. Bildschirmfoto(s) von Microsoft-Produkten wurden mit der Erlaubnis der Microsoft Corporation nachgedruckt.

- DIE LIEFERUNG DIESER PUBLIKATION ERFOLGT OHNE MÄNGELGEWÄHR, WEDER AUSDRÜCKLICH NOCH STILLSCHWEIGEND, EINSCHLIESSLICH, ABER NICHT BESCHRÄNKT AUF DIE GESETZLICHE GEWÄHRLEISTUNG DER GEBRAUCHSTAUGLICHKEIT, EIGNUNG ZU BESTIMMTEN ZWECKEN ODER NICHTVERLETZUNG DER RECHTE DRITTER.
- DIE PUBLIKATION KÖNNTE TECHNISCHE UNGENAUIGKEITEN ODER DRUCKFEHLER ENTHALTEN. IM LAUFE DER VERBESSERUNG DIESER PUBLIKATION UND/ODER DER ENTSPRECHENDEN PRODUKTE KANN DER INHALT JEDERZEIT KORRIGIERT BZW. ERGÄNZT WERDEN.
- Intel und Intel Core sind Warenzeichen oder eingetragene Warenzeichen von Intel Corporation in den U.S.A. und anderen Ländern.
- Das SDHC-Logo ist ein Warenzeichen von SD-3C, LLC.
- 
- iPad, iPhone und iPod touch sind in den U.S.A. und anderen Ländern eingetragene Warenzeichen von Apple Computer, Inc.
- Android ist ein Warenzeichen von Google Inc. Die Nutzung dieses Warenzeichens unterliegt den Google-Genehmigungen.
- Andere in dieser Bedienungsanleitung enthaltene Warenzeichen sind Warenzeichen des jeweiligen **Eigentümers**

# **Copyright**

### Warenzeichen und eingetragene Warenzeichen

### Sicherstellen, dass die unten abgebildeten Teile in der Kamera-Packung enthalten sind.

### Zur Installation und Einstellung der Kamera werden zusätzlich folgende Teile benötigt.

- [selbst zu beschaffen] PoE-Gerät (bei Stromversorgung über ein PoE-Gerät)
- PC (siehe Systemanforderungen im Dokument Wichtige Informationen)
- **•** Router LAN-Kabel (geradliniges Kabel CAT-5)
- Netzadapter (1 St.)
- \* NUR AN EINE STROMVERSORGUNG DER KLASSE 2 FÜR 12 V GLEICHSTROM (UL 1310/CSA 223) ODER EINE STROMVERSORGUNG MIT BEGRENZTER EINSCHALTDAUER ANSCHLIESSEN (IEC/EN/ UL/CSA 60950-1).
- A Durchsickern von Informationen über das Gerät
- B Böswilliger Gebrauch des Geräts für rechtswidrige Zwecke

C Störung bzw. Sperrung des Geräts durch Personen in böswilliger Absicht Der Benutzer ist dafür verantwortlich, sich durch die im Folgenden beschriebenen Maßnahmen gegen netzwerkbedingte Sicherheitsrisiken zu schützen.

- Das Gerät in einem durch eine Firewall o.Ä. abgesicherten Netzwerk einsetzen.
- Bei Anschluss dieses Geräts an ein Netzwerk gemeinsam mit PCs muss zuerst sichergestellt werden, dass das System keine Viren oder sonstige Malware enthält (mit Hilfe eines ständig aktualisierten Virus- oder Spywarescanners usw.).
- Das Netzwerk gegen unberechtigten Zugang schützen, indem Zugangsberechtigungen gegen Eingabe von Benutzernamen und Passwörtern vergeben werden.
- Maßnahmen wie Authentifizierung implementieren, um das Netzwerk gegen Durchsickern oder Diebstahl von Informationen wie Bilddaten, Authentifizierungsdaten (Benutzernamen und Passwörter), sowie Alarm-Mail-, FTP-Server- und DDNS-Server-Informationen zu schützen.
- Nach einem Zugriff aufs Gerät durch den Administrator unbedingt den Browser schließen.
- Das Passwort des Administrators sollte regelmäßig geändert werden.
- Die Kamera nicht an Orten installieren, an denen sie und die dazugehörigen Kabel durch Personen mit böswilligen Absichten zerstört oder beschädigt werden könnten.

### **Vorsichtsmaßregeln**

### Bitte überprüfen Sie das Gerät auf folgende Symptome, bevor Sie es in Service geben.

Falls sich ein Problem durch die hier vorgeschlagenen Kontrollen und Abhilfen nicht beheben lässt oder hier nicht behandelt sein sollte, wenden Sie sich bitte an Ihren Fachhändler.

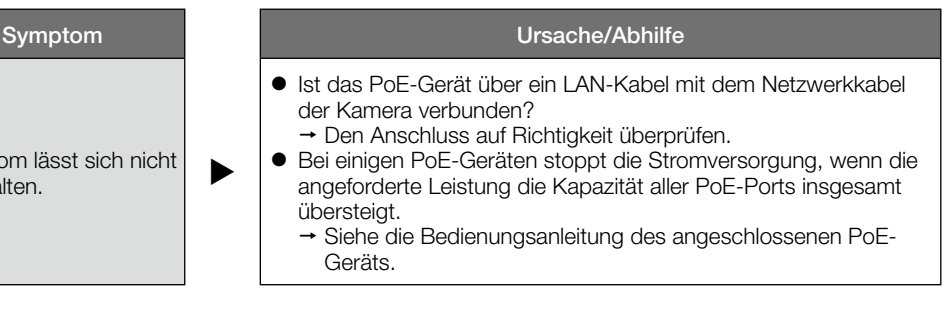

Verteilen, Kopieren, Zerlegen, Nacherstellen und Nachbauen der mit diesem Produkt gelieferten Software ist ausdrücklich verboten. Auch deren Export unter Verletzung der Exportgesetze ist verboten.

## Technische Daten

### ● Grundspezifikation

## Beschränkung der Haftung

### Haftungsausschluss

WDR Gesicht: An/Aus

### ● Netzwerk zwerk: 10BASE-T/100BASE-TX, RJ45-Stecker ösung: WV-SW175:

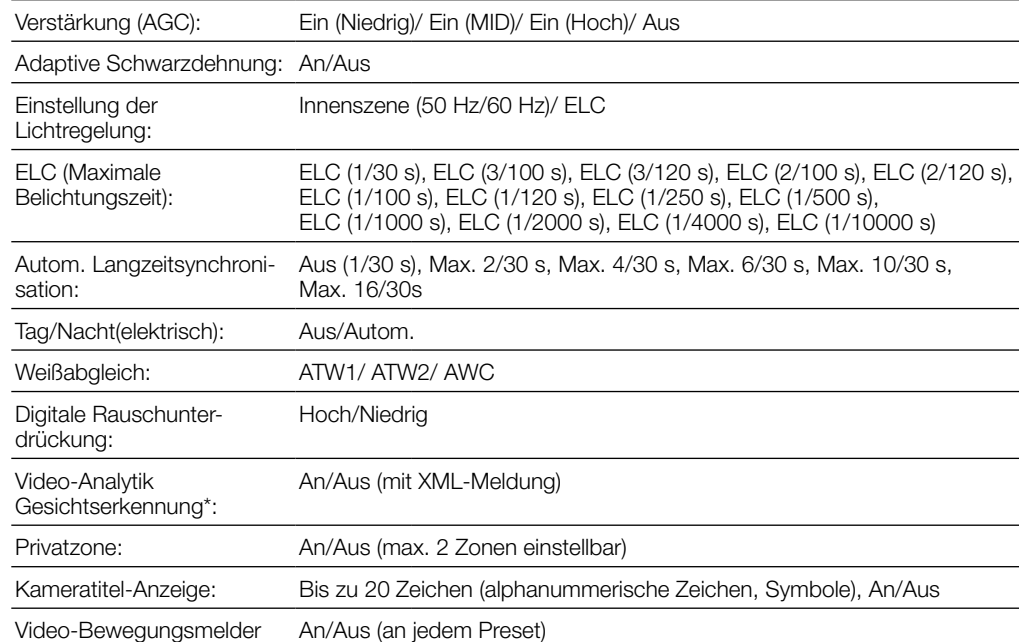

(VMD-Alarm):

\* Die Nutzung der Funktionen "XML-Nachricht" und "Gesichtserkennung" setzt voraus, dass die Erweiterungssoftware installiert worden ist.

#### ● Objektiv

Zoomverhältnis: Zusätzliches Zoom: 2x (bei VGA-Auflösung)

Digital-Zoom (elektronisch): 8x (max. 16x in Verbindung mit Extra-Zoom und VGA)

Brennweite: 1,95 mm

Max. Öffnungsverhältnis: 1: 2.2

Brennweitenbereich: ∞ - 0,5 m

Betrachtungswinkel: Horizontal: 85 °, Vertikal: 68 °

### ● Schwenk-/Neigetisch

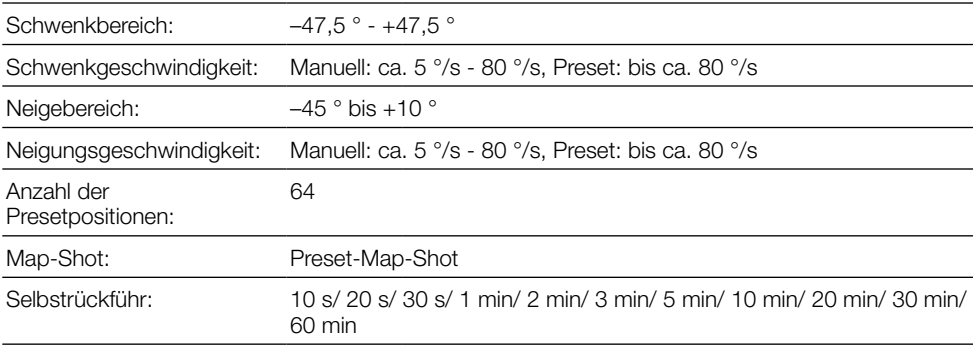

### Netzwerksicherheit

• Zur Installation an einen Fachhändler wenden.

Installationsarbeiten erfordern Fachkenntnisse und Erfahrung. Andernfalls besteht die Gefahr von Brand, elektrischem Schlag, Verletzungen oder Schäden an diesem Produkt. • Unbedingt einen Fachhändler konsultieren.

• Bei Störungen des Produkts den Betrieb sofort einstellen.

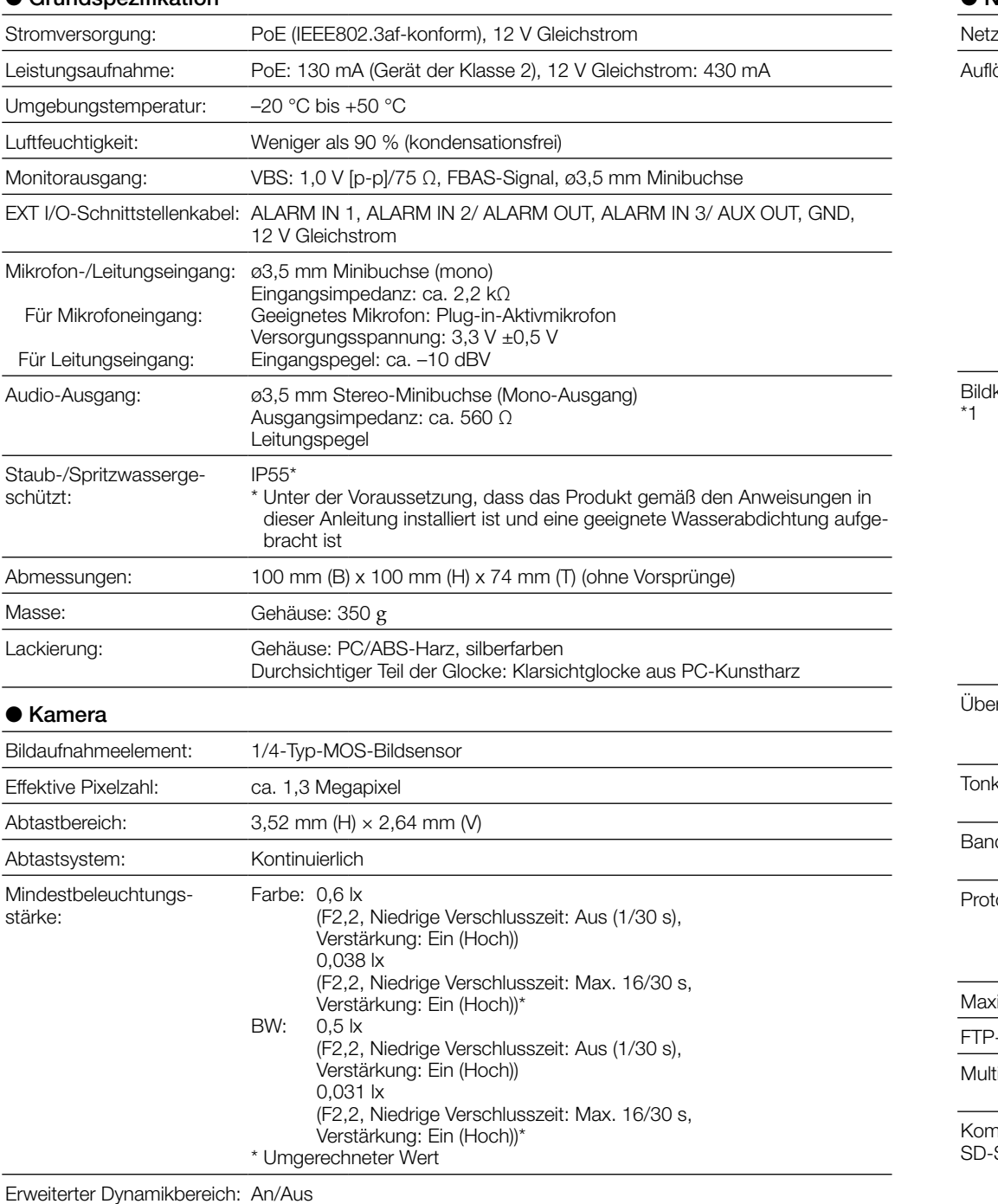

- Kundendiensttechniker warten lassen.
- • Eine Einbaustelle wählen, die stark genug ist, um das Gesamtgewicht zu tragen. Wird eine ungeeignete Einbaustelle gewählt, so kann das Produkt herunterfallen oder umstürzen, was zu Verletzungen führen kann. • Die Einbaustelle vor der Installation ausreichend verstärken.
- • Regelmäßige Kontrollen müssen durchgeführt werden.

Bei Verwendung von rostigen Metallteilen oder Schrauben kann das Produkt herunterfallen und dabei Verletzungen oder Unfälle verursachen. • Kontrollen durch Fachhändler durchführen lassen.

• Schrauben und Bolzen müssen auf das vorgeschriebene Anzugsmoment festgezogen werden.

Andernfalls besteht die Gefahr des Herunterfallens, was zu Körperverletzungen oder Unfällen führen kann.

Dies könnte das Produkt permanent beschädigen. Sofort die Stromversorgung ausschalten und das

Gerät von einem qualifizierten Kundendiensttechniker warten lassen.

• Das Produkt nicht in einer feuergefährlichen Umgebung einsetzen.

Andernfalls besteht die Gefahr einer Explosion, was zu Körperverletzungen führen kann.

• Dieses Produkt nicht in Bereichen installieren, wo es Beschädigung durch Salz oder

korrosive Gase ausgesetzt ist.

Andernfalls können die Montageteile korrodieren, was zu Unfällen wie Herunterfallen des Produkts

führen kann.

• Das Produkt keinen Schlägen oder starken Erschütterungen aussetzen.

Andernfalls besteht die Gefahr von Körperverletzungen oder Brand.

• Die Kanten von Metallteilen möglichst nicht mit der Hand berühren.

Andernfalls kann es zu Verletzungen kommen.

• Während eines Gewitters das Produkt und die daran angeschlossene

Verbindungskabel nicht berühren (auch nicht, wenn gerade daran gearbeitet wird).

Andernfalls besteht die Gefahr eines elektrischen Schlags.

#### • SDHC/SD-Speicherkarte (Option) außer Reichweite von Kindern aufbewahren. Andernfalls könnten sie die Karten versehentlich verschlucken.

• Bei Verschlucken sofort einen Arzt aufsuchen.

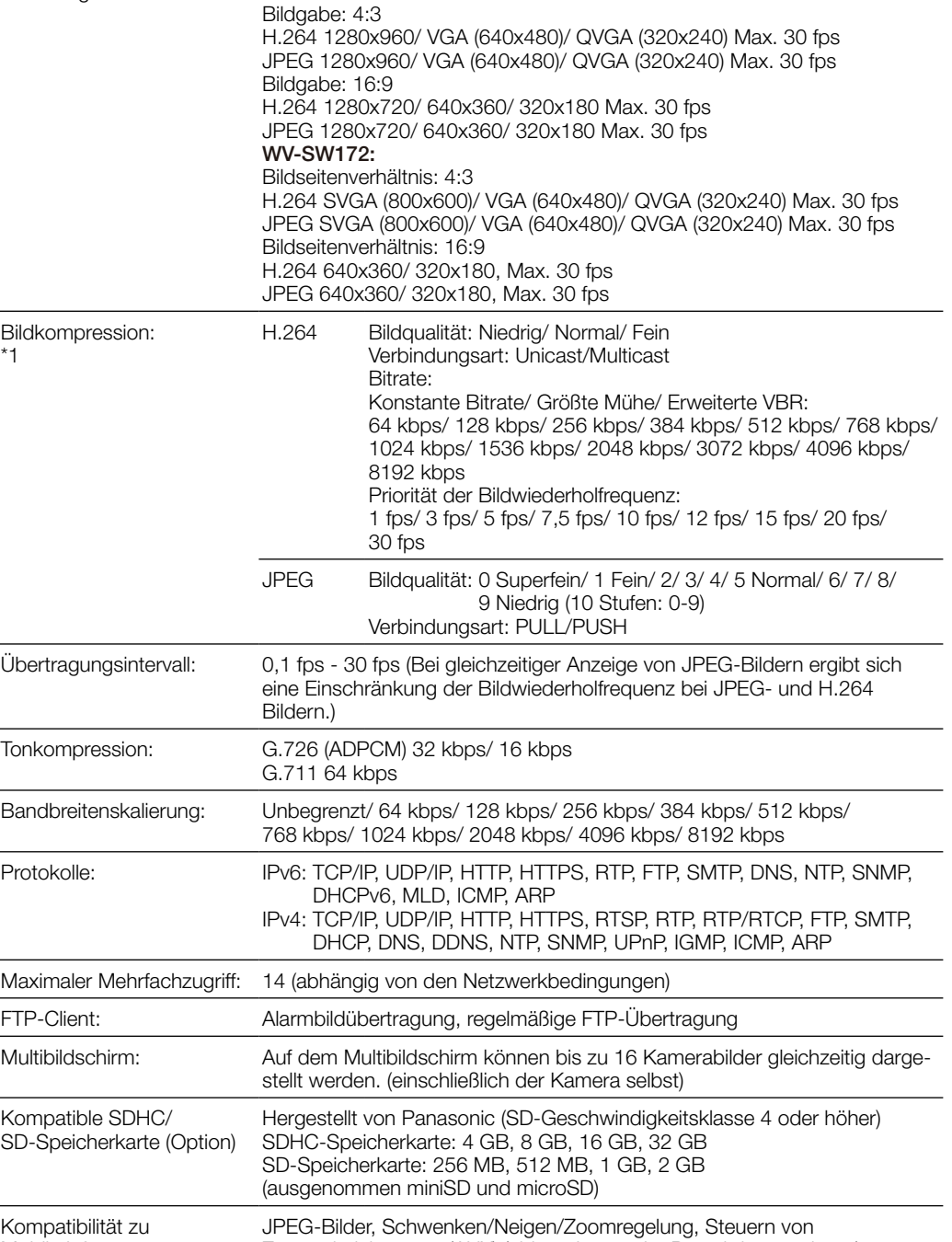

Kompatibilität mit mobilen iPad, iPhone, iPod touch (iOS 4.2.1 oder neuer) Endgeräten: (Stand Oktober, Mobile Android™-Endgeräte 2013)\*2

\*1 2-Stream-Übertragung einzeln einstellbar bei gleichem Kompressionsverfahren. \*2 Zu Informationen über kompatible Geräte siehe unsere Webseite unter (http://security.panasonic.com/pss/security/support/info.html).

### ● Sonderzubehör

## Fehlersuche

### Wichtige Sicherheitsinstruktionen

1) Bitte lesen Sie diese Instruktionen aufmerksam durch.

- 2) Bewahren Sie die Instruktionen sorgfältig auf. Befolgen Sie alle Warnungen.
- Befolgen Sie alle Instruktionen.
- 
- 5) Blockieren Sie nicht die Belüftungsöffnungen. Installieren Sie das Gerät gemäß den Instruktionen des **Herstellers**
- 6) Installieren Sie dieses Gerät niemals in der Nähe von Wärmequellen wie Heizkörpern, Öfen oder anderen wärmeerzeugenden Apparaten (einschließlich Verstärkern).
- 7) Verwenden Sie nur vom Hersteller vorgeschriebene/s Zusatzgeräte/Zubehör. 8) Verwenden Sie dieses Gerät nur mit dem vom Hersteller vorgeschriebenen oder mit
- dem Gerät mitgelieferten Wagen, Ständer, Stativ oder Tisch. Bei Verwendung eines Wagens ist Vorsicht beim Transport des Geräts auf dem Wagen geboten, um ein Umkippen und die damit verbundenen möglichen Verletzungen zu vermeiden.
- 9) Ziehen Sie den Netzstecker dieses Geräts bei Gewittern oder längerem Nichtgebrauch aus der Netzdose.
- 10) Überlassen Sie alle Wartungsarbeiten qualifiziertem Kundendienstpersonal. Wartungsarbeiten sind erforderlich, wenn das Gerät auf irgendeine Weise beschädigt wurde, wie zum Beispiel bei defektem Netzkabel oder Netzstecker bzw. bei auf das Gerät verschütteten Flüssigkeiten, in das Gerät eingedrungenen Gegenständen, wenn das Gerät Regen oder übermäßiger Luftfeuchtigkeit ausgesetzt wurde, nicht richtig funktioniert oder fallen gelassen wurde.

Panasonic Corporation IST UNTER ANDEREM IN KEINEM DER UNTEN AUFGEFÜHRTEN FÄLLE GEGENÜBER JURISTISCHEN PERSONEN ODER PERSONEN HAFTBAR, ES SEI DENN ES HANDELT SICH UM DEN ERSATZ ODER DIE ZUMUTBARE WARTUNG DES PRODUKTS:

- (1) SCHADENSANSPRÜCHE JEGLICHER ART, EINSCHLIESSLICH UND OHNE EINSCHRÄNKUNGEN UNMITTELBARER, MITTELBARER, ZUSÄTZLICHER, FOLGE- ODER ÜBER DEN VERURSACHTEN SCHADEN HINAUSGEHENDER SCHADENSANSPRÜCHE;
- (2) KÖRPERVERLETZUNGEN ODER SONSTIGE SCHÄDEN, DIE AUF DEN UNSACHGEMÄSSEN GEBRAUCH ODER DEN FAHRLÄSSIGEN BETRIEB DURCH DEN BENUTZER ZURÜCKZUFÜHREN SIND;
- (3) ALLE AUSFÄLLE UND STÖRUNGEN, EGAL WELCHER GRÜNDE, DIE AUF NICHT ZULÄSSIGES AUSEINANDERNEHMEN, REPARIEREN ODER VERÄNDERN DES PRODUKTS DURCH DEN BENUTZER ZURÜCKZUFÜHREN SIND;
- (4) UNANNEHMLICHKEITEN ODER VERLUSTE, WENN BILDER AUS IRGENDWELCHEN GRÜNDEN ODER URSACHEN NICHT ANGEZEIGT WERDEN, EINSCHLIESSLICH EINES AUSFALLS ODER PROBLEMS DES GERÄTS;
- (5) JEGLICHE STÖRUNGEN, MITTELBARE UNANNEHMLICHKEITEN, ODER VERLUSTE ODER SCHÄDEN, DIE SICH AUS DEM ZUSAMMENSCHALTEN DES SYSTEMS MIT GERÄTEN VON FREMDHERSTELLERN ERGEBEN;
- (6) JEGLICHE ANSPRÜCHE ODER KLAGEN AUF SCHADENERSATZ DURCH IRGENDWELCHE PERSONEN ODER ORGANISATIONEN, DIE EIN PHOTOGENES SUBJEKT SIND, HINSICHTLICH EINER VERLETZUNG DES PERSÖNLICHKEITSRECHTES MIT DEM ERGEBNIS, DASS BILDER DER ÜBERWACHUNGSKAMERA EINSCHLIESSLICH ABGESPEICHERTER DATEN AUS IRGENDEINEM GRUND VERÖFFENTLICHT BZW. ZU ANDEREN ZWECKEN VERWENDET WERDEN; (7) VERLUST AUFGEZEICHNETER DATEN AUFGRUND EINES AUSFALLS.

Bitte lesen Sie diese Bedienungsanleitung vor dem Anschließen und der Inbetriebnahme dieses Produkts aufmerksam durch und halten Sie sie jederzeit griffbereit.

Die Modellnummer erscheint in diesem Handbuch teilweise in abgekürzter Form. Das vorliegende Dokument ist das Installationshandbuch für Länder außer Japan.

### WARNUNG:

- Um Verletzungen zu verhindern, muss dieser Apparat in Übereinstimmung mit der Installationsanleitung sicher am Boden, an der Wand bzw. an der Decke befestigt werden.
- Der Einbau hat nach den einschlägigen Einbauvorschriften zu erfolgen.
- Anschlüsse müssen den örtlichen elektrotechnischen Vorschriften entsprechen.

Wir erklären in alleiniger Verantwortung, daß das Produkt, auf das sich diese Erklärung bezieht, mit der folgenden Norm oder normativen Dokument übereinstimmt. Gemäß den Bestimmungen der Richtlinie 2004/108/EC.

### Benutzerinformation zur Sammlung und Entsorgung von veralteten Geräten und benutzten Batterien

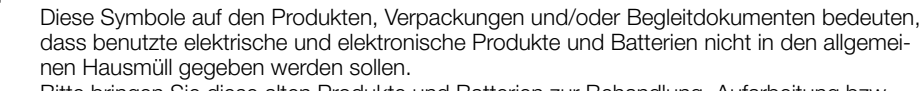

Bitte bringen Sie diese alten Produkte und Batterien zur Behandlung, Aufarbeitung bzw. zum Recycling gemäß Ihrer Landesgesetzgebung und den Richtlinien 2002/96/EG und

2006/66/EG zu Ihren zuständigen Sammelpunkten. Indem Sie diese Produkte und Batterien ordnungsgemäß entsorgen, helfen Sie dabei, wertvolle Ressourcen zu schützen und eventuelle negative Auswirkungen auf die menschliche Gesundheit und die Umwelt zu vermeiden, die anderenfalls durch eine unsachgemäße Abfallbehandlung auftreten können.

Wenn Sie ausführlichere Informationen zur Sammlung und zum Recycling alter Produkte und Batterien wünschen, wenden Sie sich bitte an Ihre örtlichen Verwaltungsbehörden, Ihren Abfallentsorgungsdienstleister oder an die Verkaufseinrichtung, in der Sie die Gegenstände gekauft haben.

Gemäß Landesvorschriften können wegen nicht ordnungsgemäßer Entsorgung dieses Abfalls Strafgelder verhängt werden.

### Für geschäftliche Nutzer in der Europäischen Union

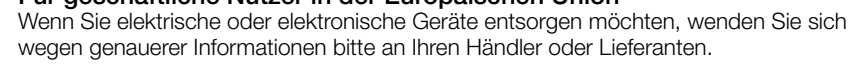

**Cd**

### [Informationen zur Entsorgung in Ländern außerhalb der Europäischen Union]

Diese Symbole gelten nur innerhalb der Europäischen Union. Wenn Sie solche Gegenstände entsorgen möchten, erfragen Sie bitte bei den örtlichen Behörden oder Ihrem Händler, welches die ordnungsgemäße Entsorgungsmethode ist.

### Hinweis zum Batteriesymbol (unten zwei Symbolbeispiele):

Dieses Symbol kann in Kombination mit einem chemischen Symbol verwendet werden. In diesem Fall erfüllt es die Anforderungen derjenigen Richtlinie, die für die betreffende Chemikalie erlassen wurde.

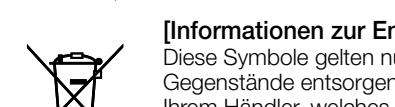

## Bedienerhandbücher

- Die Modelle WV-SW175, WV-SW172 werden mit den folgenden 2 Satz Bedienungsanleitungen geliefert: Installationshandbuch: Beschreibungen zu Installation und Anschluss von Geräten sowie zum
- Einrichten und Anschluss an ein Netzwerk.

 Bedienungsanleitung (auf der mitgelieferten CD-ROM): Beschreibungen zu Einstellung und Bedienung der Kamera. Zum Lesen der Bedienungsanleitung benötigen Sie den Adobe® Reader® auf dem mitgelieferten

- CD-ROM.
- Falls Adobe® Reader® nicht im PC installiert ist, die neueste Version von Adobe Reader von der Adobe Webseite herunterladen und installieren.
- "SW175, SW172" in den Beschreibungen und Abbildungen dieser Anleitung bezieht sich auf die Modelle WV-SW175, WV-SW172.
- In dieser Bedienungsanleitung werden englischsprachige Screenshots verwendet.

S3125A

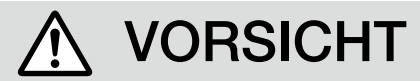

# WARNUNG

Panasonic Corporation http://www.panasonic.com

Panasonic Corporation Osaka, Japan

Authorised Representative in EU: Panasonic Testing Centre Panasonic Marketing Europe GmbH Winsbergring 15, 22525 Hamburg, Germany

© Panasonic Corporation 2017

N1013-1047 PGQP1594YA

53 Ee

### 4 Den flexiblen Ständer mit Schraube B (Zubehör) sicher an der Decke bzw. Wand befestigen.

Bei der Montage des flexiblen Ständers an der Wand diesen so ausrichten, dass die Markierung " $\triangle$ " nach oben weist. (Schraube B: mindestausreißfestigkeit (pro Schraube) 196 N)

### 5 Die Position der Kamera ausrichten und anschließend den Griff<br>5 des flexiblen Ständers und die Befestigungsschraube gut des flexiblen Ständers und die Befestigungsschraube gut festziehen.

Mit dem Festziehen der Befestigungsschraube werden Richtung und Winkel der Kamera festgelegt

### 6 Die Fangdraht in der Länge so einstellen, dass er keinen Durch- hang hat und mit der Schraube B (Zubehör) und Unterlegscheibe L (Zubehör) an der Decke bzw. Wand befestigen.

Die Befestigungsstelle des Fangdrahts so wählen, dass kein Personenschaden entstehen kann, falls die Kamera herunterfallen sollte. (Schraube B: mindestausreißfestigkeit (pro Schraube) 196 N)

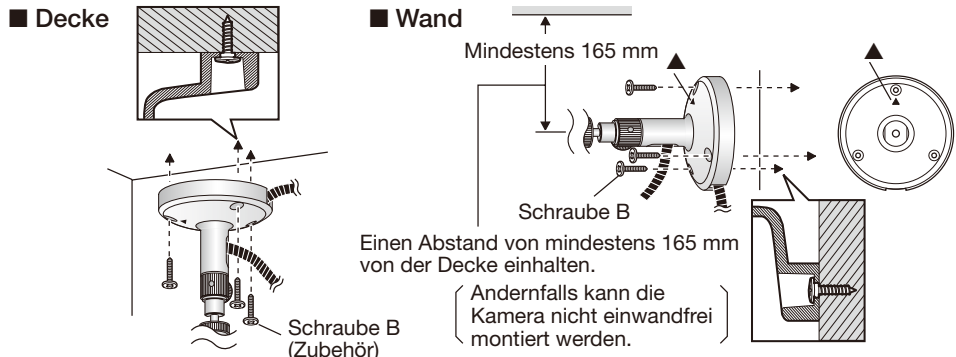

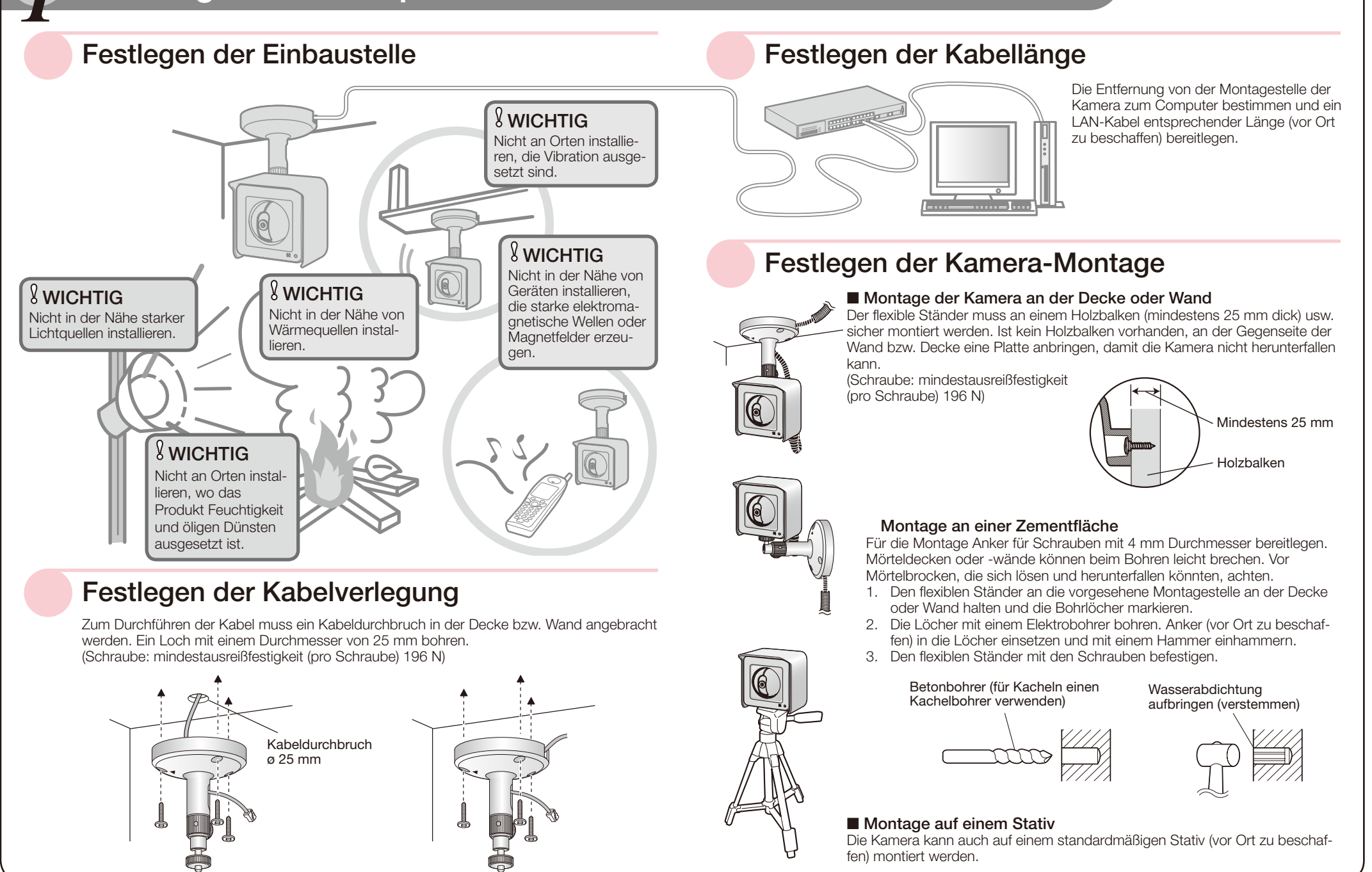

### 5 Die ersten 20 cm der Kabel (ab Steckerabdeckung) mit dem<br>Die beiliegenden Selbstklebeband (Zubehör) umwickeln beiliegenden Selbstklebeband (Zubehör) umwickeln.

Den flexiblen Ständer an die Decke bzw. Wand halten und die Montagestelle für den Ständer festlegen.

- 2 Den Fangdraht (Zubehör) mit<br>Schraube A (Zubehör) und Schraube A (Zubehör) und Unterlegscheibe S (Zubehör) an der Kamera befestigen. (Empfohlenes Anzugsmoment: 0,6 N·m)
- **3** Zum Befestigen der Kamera diese mit dem Anschlussgewinde in die Schraubfassung des Ständers schrauben.

to

■ Wand **Griff Befestigungsschraube**  : Sicherstellen, dass ■ Decke die Kabel mit einer Wasserabdichtung v ersehen sind und der aus dem flexiblen Ständer hervorstehende Teil gemäß Abbildung mit Selbstklebeband umwickelt ist. Befestigungs schraube Oben **Ober Unter** Unten

## *1* Montagestelle überprüfen

### <Ansicht von der Seite und von unten>

### Externe E/A-Klemmen

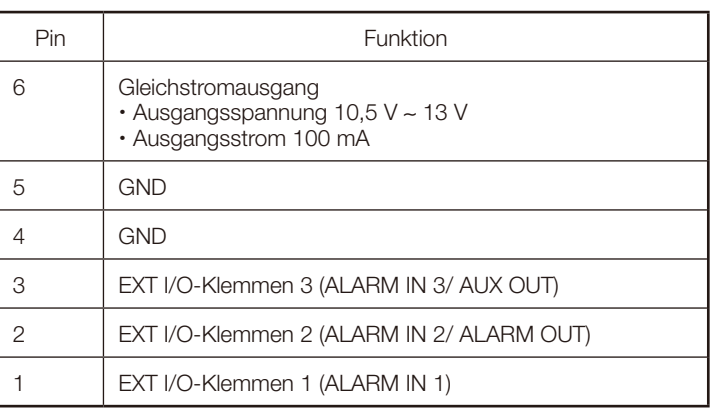

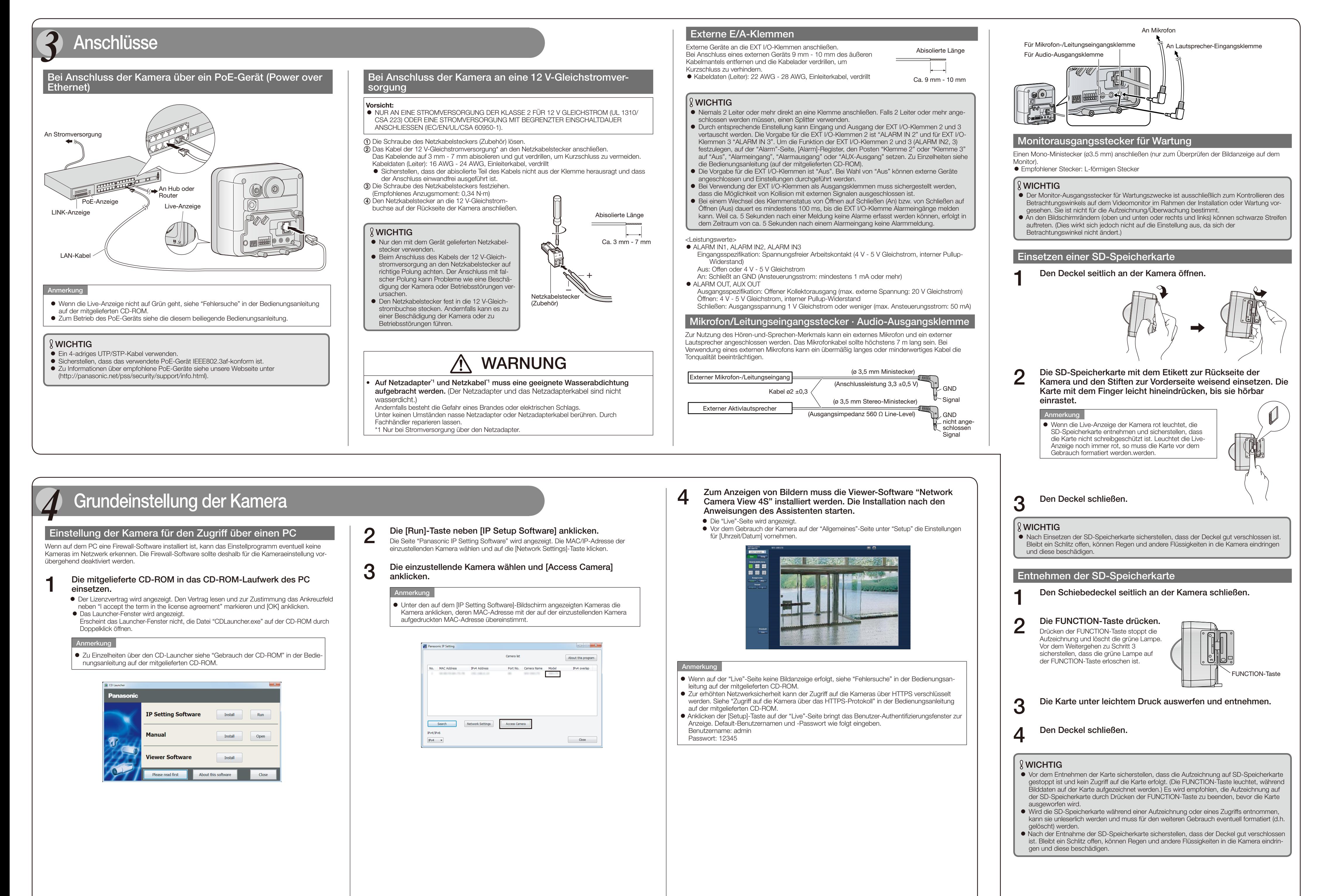

### [INITIAL SET]-Taste

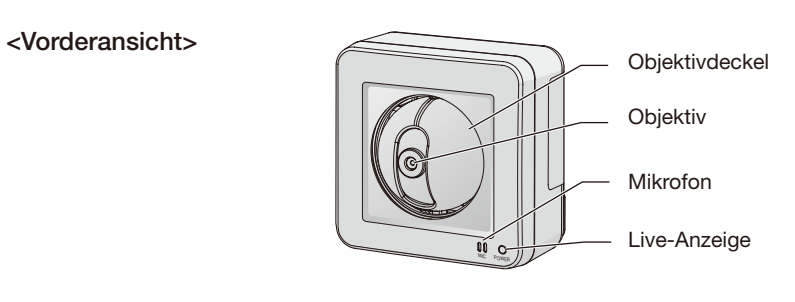

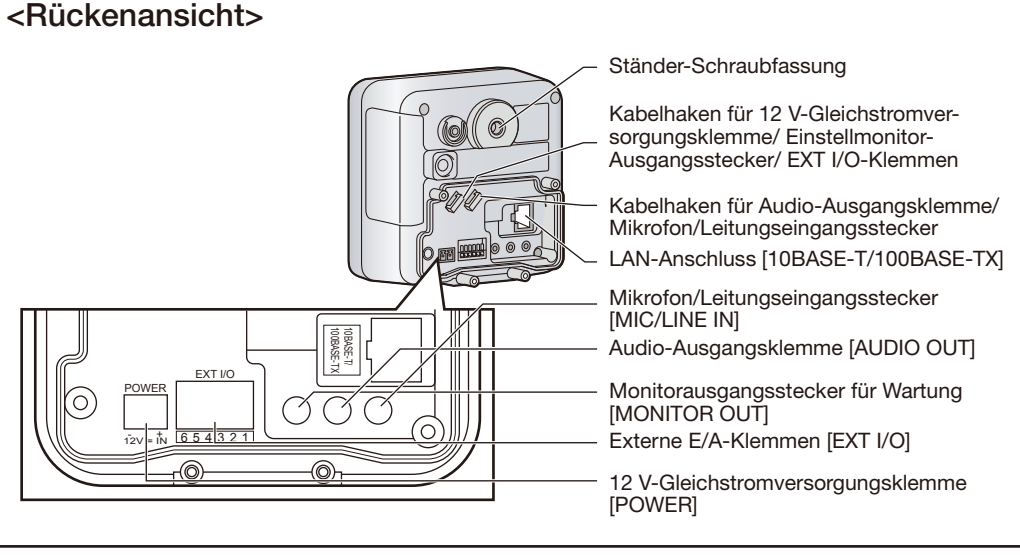

Die Kamera ausschalten, dann wieder einschalten und dabei diesen Knopf mindestens 5 Sek. durchgehend gedrückt halten. Nach Loslassen der Taste ca. 3 Minuten warten. Die Kamera startet, wonach die neuen Einstellungen einschließlich der Netzwerkeinstellungen gültig werden. Vor dem Gültigwerden der Einstellungen sollten diese aufnotiert werden. Die Initialisierung ist beendet, wenn das orangefarbene Blinklicht der Live-Anzeige stoppt und die Anzeige erlischt. Bitte beachten, dass eingestellte Presetpositionen sowie der für das HTTPS-Protkoll verwendete CRT-Schlüssel (SSL-Kodierungsschlüssel) nicht initialisiert werden.

### $\sqrt{2}$  WICHTIG

 Während der Initialisierung darf die Kamera nicht ausgeschaltet werden. Andernfalls kann die Initialisierung misslingen, was zu Störungen führen kann.

### [RESTART]-Taste

Durch Drücken der RESTART-Taste kann die Kamera im eingeschalteten Zustand neu gestartet werden. Die RESTART-Taste mit einem spitzen Gegenstand etwa eine Sekunde lang gedrückt halten. Der Neustart ist beendet, wenn die Kamera mit dem Schwenken/Neigen beginnt.

### *2* Wichtige Bedienungselemente

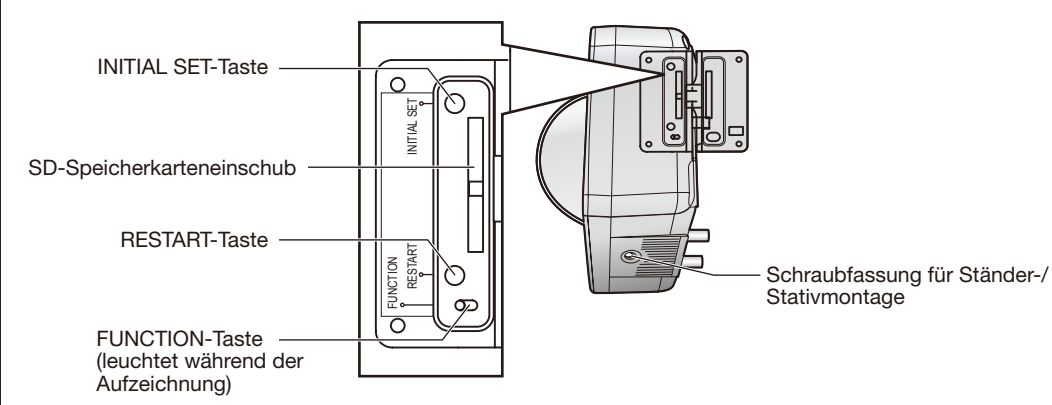

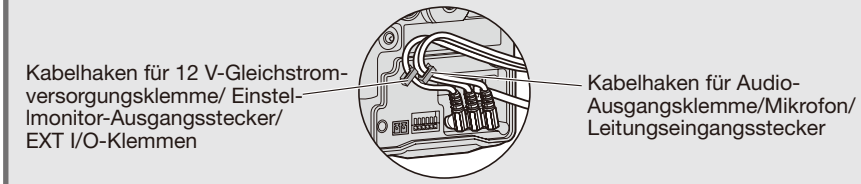

3 Die Sonnenblende (Zubehör) mit Schraube A befestigen. (Empfohlenes Anzugsmoment für Sonnenblende: 0,6 N·m)

4 Die Kabel mit dem mitgelieferten Schaumstoffstreifen (Zubehör) umwickeln und so in die Öffnung in der Steckerabdeckung schieben, dass ca. 10 mm des Schaumstoffs hervorsteht, wie in der Abbildung dargestellt.

### Anmerkung

Die Kabel müssen wasserdicht gemacht werden, wenn die Kamera im Freien installiert wird. Andernfalls besteht die Gefahr, dass Wasser eintritt, was zu Betriebsstörungen führen kann.

 Siehe "Montage der Kamera" (Broschüre) zu Einzelheiten über die Montage der Kamera im Freien in den USA und Kanada. 1 Die Lasche aus dem flexiblen Ständer (Zubehör) brechen. Dann die Kabel durch die Kerbe führen. Anmerkung Wenn alle Kabel zur Wasserabdichtung in einem Kabelkanal (vor Ort zu beschaffen) geführt werden, ohne die Lasche herauszubrechen, die Kabel mit Band oder einem ähnlichen Material (vor Ort zu beschaffen) am Schaft des Ständers sichern. In diesem Fall zu Schritt 2 weitergehen. 2 Alle Kabel durch die Steckeab-<br>deckung (Zubehör) führen und deckung (Zubehör) führen und anschließen. Die Steckerabdeckung mit der Schraube A (Zubehör) befestigen. (Empfohlenes Anzugsmoment für Steckerabdeckung: 0,6 N·m) Alle erforderlichen Kabel, einschließlich Netzadapterkabel, LAN-Kabel und Audio-/ Videokabel anschließen. **R** WICHTIG Beim Verlegen des LAN-Kabels dieses so kurz wie möglich bemessen. Das Produkt bzw. der daran angeschlossene Hub kann durch Blitzschlag und andere Wetterbedingungen beeinflusst werden. Bei der Montage der Kamera das Netzadapterkabel (falls vorhanden) und andere Kabel (Kabel für externes Mikrofon oder externen Lautsprecher, Videokabel usw.) wie abgebildet um die Haken wickeln, um einen sicheren Anschluss zu gewährleisten. Lasche am flexiblen Ständer Steckerabdeckung (Zubehör) Schraubenloch Schraube A (Zubehör)

Insbesondere den Bereich um die Öffnung der Steckerabdeckung gründlich umwickeln (drei- bis viermal). Beim Umwickeln der Kabel das Band gemäß Abbildung auf rund doppelte Länge dehnen. Die einzelnen Bandlagen sollten sich überlappen. Bei Montage der Kamera auf einem Stativ das Selbstklebeband (vor Ort zu beschaffen) bis zu einer für die Höhe des Stativs geeigneten Höhe wickeln.

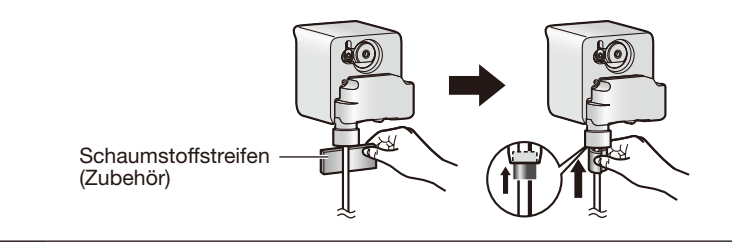

#### Montage der Kamera an der Decke oder Wand

Die Richtung/Position der Kamera ausrichten und dabei die auf dem Computerbildschirm dargestellten Bilder beobachten.

#### Anmerkung

Bei der Montage sicherstellen, dass sich die Live-Anzeige rechts unten befindet.

Der flexible Ständer muss an einem Holzbalken (mindestens 25 mm dick) usw. sicher montiert werden. Ist kein Holzbalken vorhanden, an der Gegenseite der Wand bzw. Decke eine Platte anbringen, damit die Kamera nicht herunterfallen kann. (Mindestausreißfestigkeit (pro Schraube) 196 N)

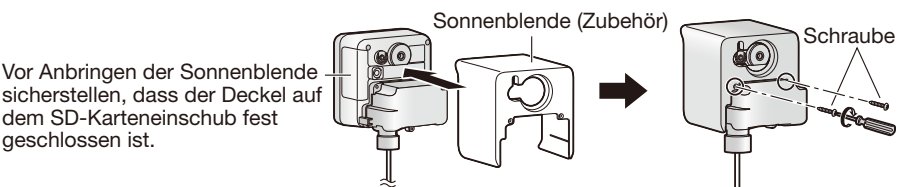

Mindestens 25 mm

**Holzbalker** 

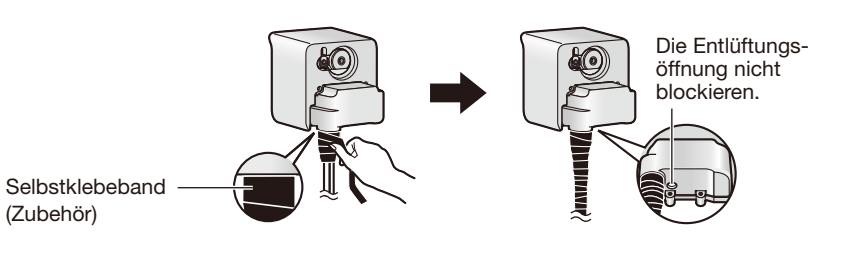

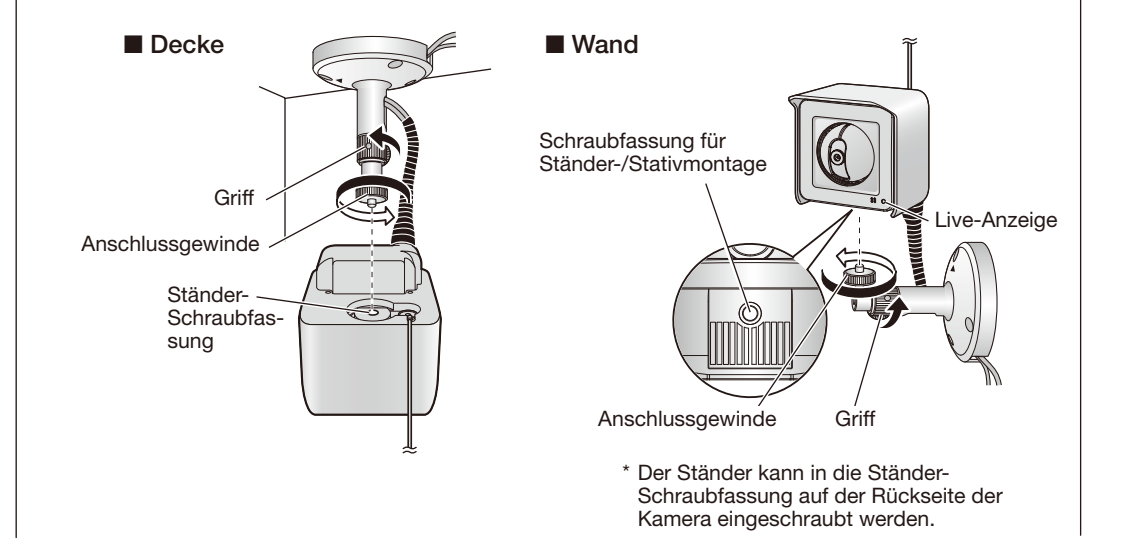

# *5* Montage der Kamera

Schraube A Unterlegscheibe S (Zubehör)

Fangdraht (Zubehör)

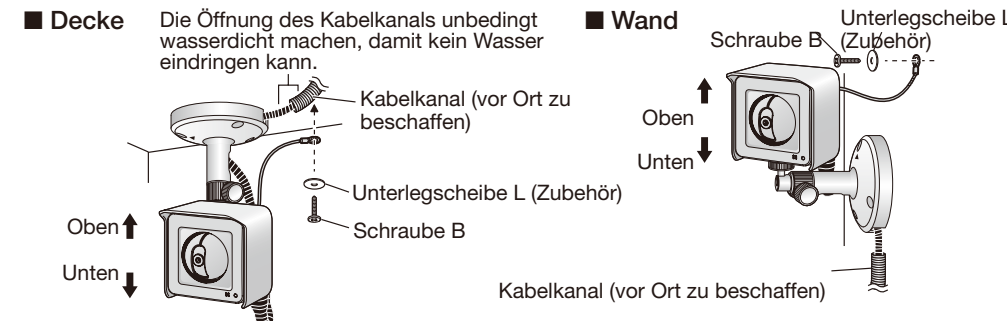